# <span id="page-0-0"></span>Osnovi digitalne elektronike IR vezba 2

Odsek za elektroniku

Elektrotehnicki fakultet, Univerzitet u Beogradu

2018/2019

# Pregled

Razvojno orkuženje

- [Hardversko razvojno okruzenje](#page-3-0)
	- [Portovi](#page-4-0)

#### [Softversko razvojno okruzenje](#page-7-0)

- **·** [Include](#page-11-0) fajlovi
- [Linkovanje](#page-14-0)
- [Kompajliranje](#page-16-0)
- [Debagovanje](#page-17-0)

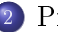

#### 2 [Primeri](#page-22-0)

- [Rad sa diodama](#page-23-0)
- [Rad sa tasterima](#page-26-0)
- [Prekidi](#page-31-0)
- [Sedmosegmentni displej](#page-38-0)

# <span id="page-2-0"></span>Pregled

#### Razvojno orkuženje

- [Hardversko razvojno okruzenje](#page-3-0)
	- [Portovi](#page-4-0)
- [Softversko razvojno okruzenje](#page-7-0)
	- [Include](#page-11-0) fajlovi
	- [Linkovanje](#page-14-0)
	- [Kompajliranje](#page-16-0)
	- [Debagovanje](#page-17-0)

#### 2 [Primeri](#page-22-0)

- [Rad sa diodama](#page-23-0)
- [Rad sa tasterima](#page-26-0)
- [Prekidi](#page-31-0)
- [Sedmosegmentni displej](#page-38-0)

# <span id="page-3-0"></span>Opis hardvera

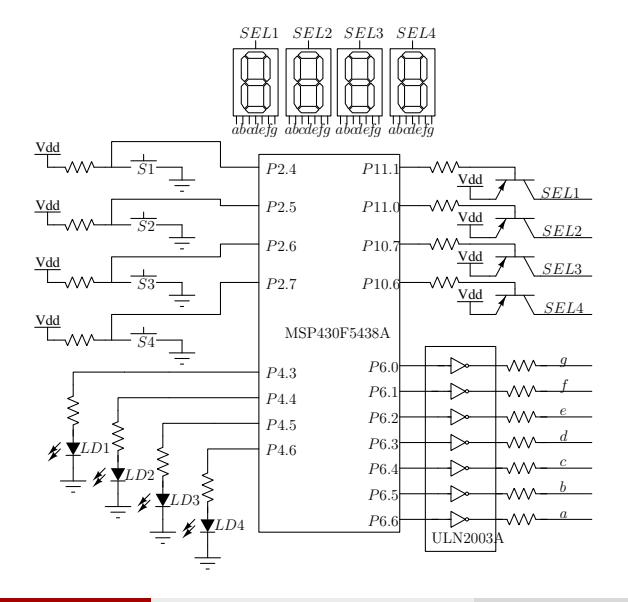

# <span id="page-4-0"></span>Digitalni portovi

#### Svaki port se kontroliše sa četiri registra

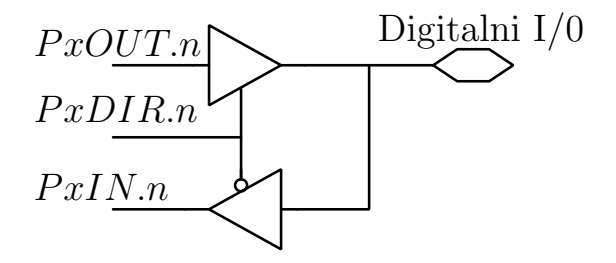

Registri za kontrolu portova 1/2

PxIN - ulazni registar  $(x = 1 - 11)$ 

- $\bullet$  očitani bit = 0 na ulazu je nizak logički nivo
- o očitani bit  $= 1$  na ulazu je visok logički nivo

#### PxOUT - izlazni registar  $(x = 1 - 11)$

- $\bullet$  upisani bit  $= 0$  na izlazu je nizak logički nivo
- $\bullet$  upisani bit  $= 1$  na izlazu je visok logički nivo

**PxDIR** - registar selekcije ulaza ili izlaza  $(x = 1 - 11)$ 

- $\bullet$  upisani bit  $= 0$  pin je ulazni
- $\bullet$  upisani bit  $= 1$  pin je izlazni

**PxSEL** - registar selekcije alternativnih funkcija  $(x = 1 - 11)$ 

 $\bullet$  upisani bit = 0 - ulazno/izlazna funkcija pina

# Registri za kontrolu portova 2/2 (Registri kontrole prekida)

#### PxIFG - registar flegova  $(x = 1, 2)$

- $\bullet$  očitani bit = 0 na pinu se nije dogodila promena koja izaziva prekid
- $\bullet$  očitani bit = 1 na pinu se dogodila promena koja izaziva prekid

#### **PxES** - registar selekcije ivice  $(x = 1, 2)$

- $\bullet$  upisani bit  $= 0$  prekid se događa na rastuću ivicu signala na pinu
- $\bullet$  upisani bit = 1 prekid se događa na opadajuću ivicu signala na pinu

#### **PxIE** - registar dozvole prekida  $(x = 1, 2)$

- $\bullet$  upisani bit = 0 prekid nije dozvoljen za promenu stanja na pinu
- $\bullet$  upisani bit = 1 prekid je dozvoljen za promenu stanja na pinu

# <span id="page-7-0"></span>Code Composer Studio V7

Preuzimanje softvera moguće sa linka <http://www.ti.com/tool/CCSTUDIO>

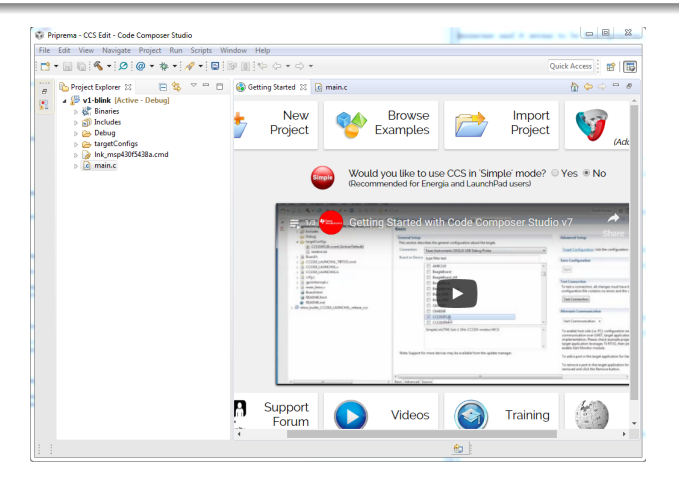

# Kreiranje projekta

S obzirom da je trazena implementacija u C-u, u dijalogu kreiranja projekta bira se C-ovski template

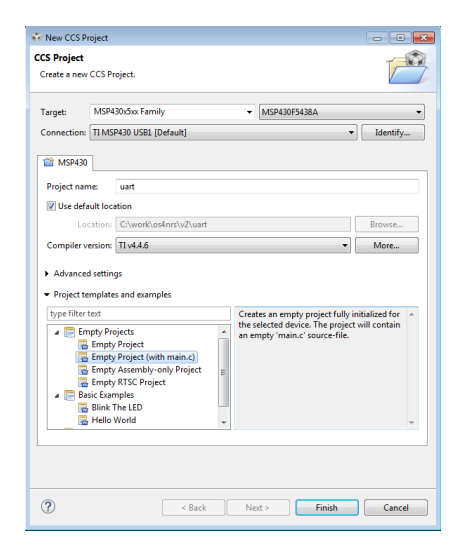

## Osnovni fajl

#### Predefinisani template za C-ovski projekat prikazan je na slici

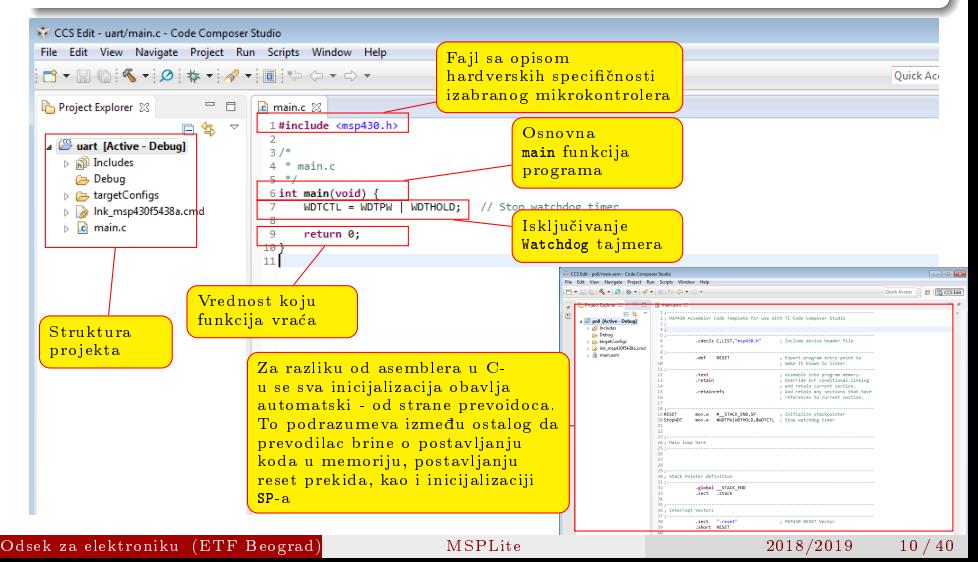

# Include fajl

Korišćenje pojmova definisanih u *include* fajlu olakšava kodiranje ali i<br>kasniji prelaz sa jednog na drugi mikrokontroler kasniji prelaz sa jednog na drugi mikrokontroler<br>. .<br>Korišćenje pojmova definisanih u *include* fa<sub>.</sub>

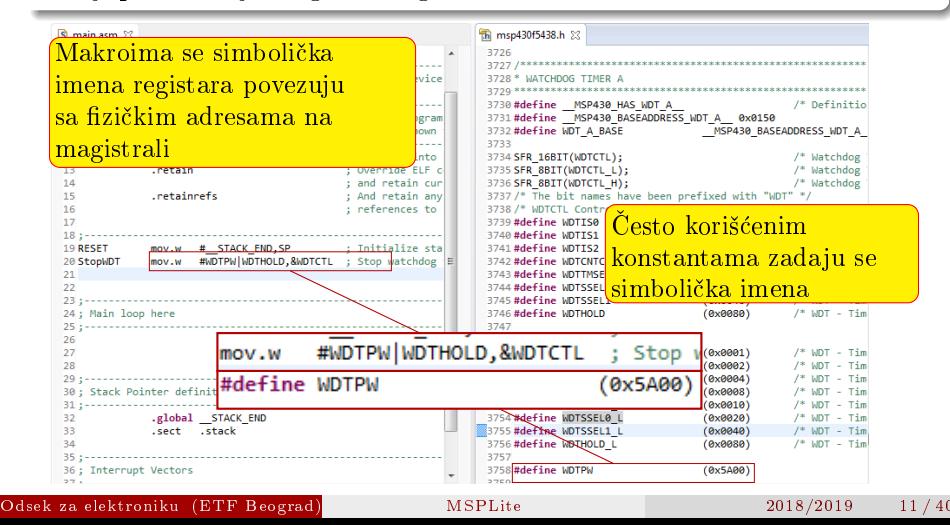

# <span id="page-11-0"></span>Hardverske specifičnosti  $1/2$

#### msp430.h je opsti include fajl za celu MSP430 familiju

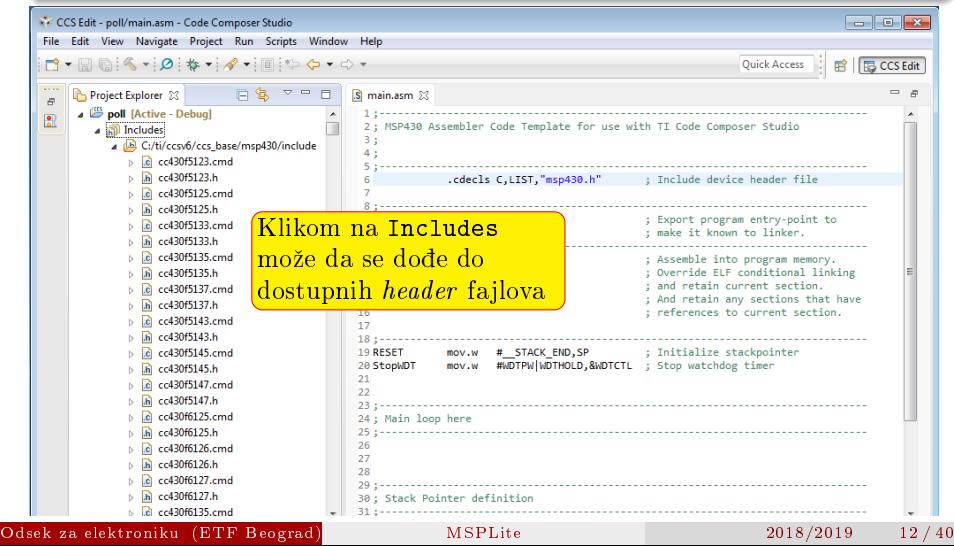

# Hardverske specifičnosti 2/2

Unutar fajla msp430.h definisanim makroima se uključuje fajl za izabrani mikrokontroler

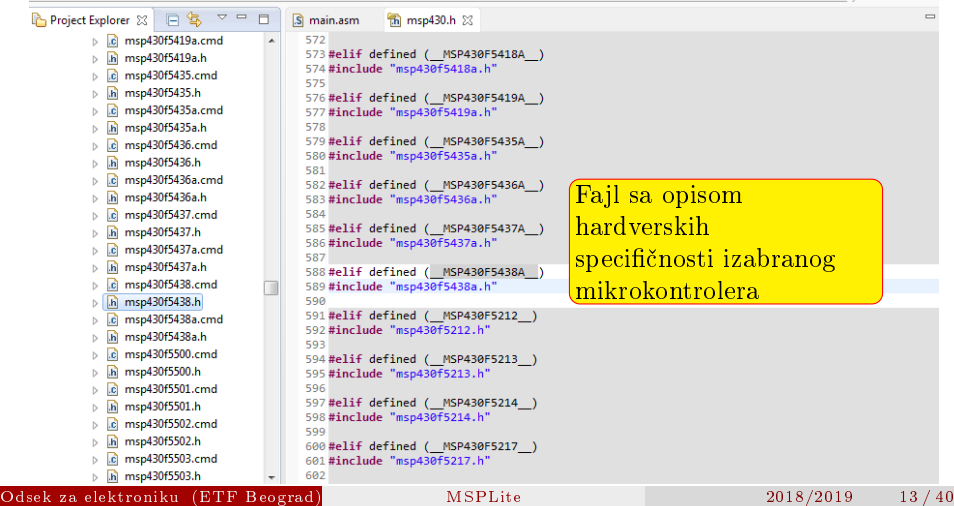

# Linkovanje

Linkovanje je proces u kome se masinski kod iz razlicitih asemblerskih fajlova prevodi u jedan jedinstven fajl koji se moze spustiti u memoriju mikrokontrolera.

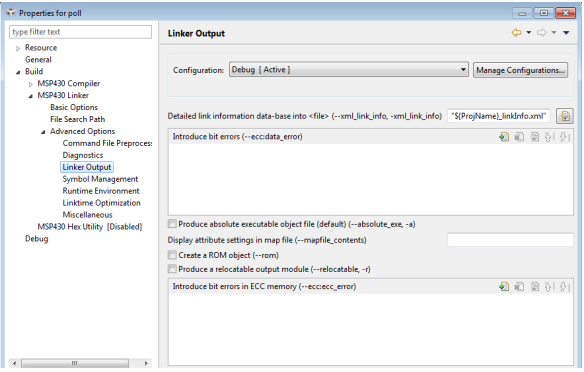

#### <span id="page-14-0"></span>Najvažnije uputstva za linker se nalaze u *linker command file-u*

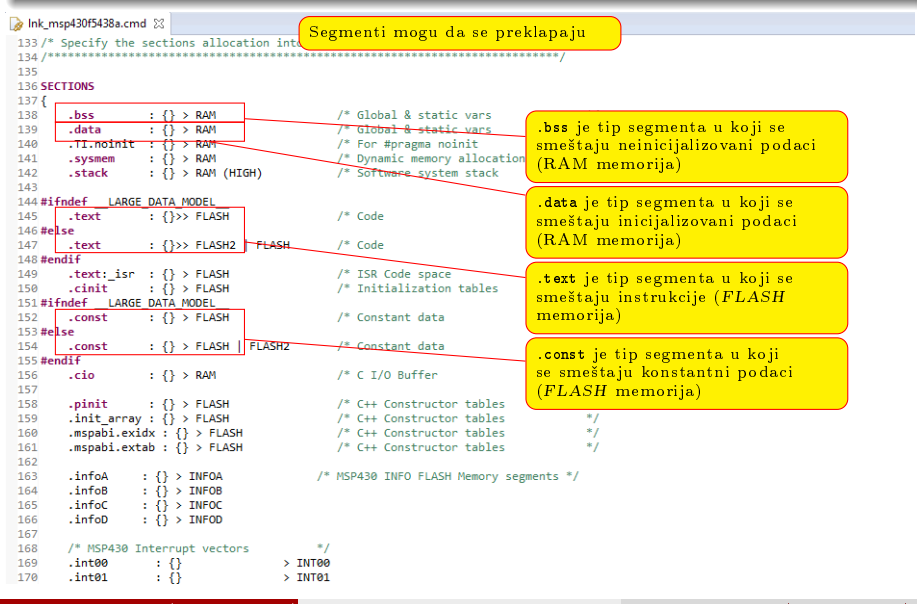

Odsek za elektroniku (ETF Beograd) [MSPLite](#page-0-0) 2018/2019 15 / 40

# Kompajliranje

#### Komanda BUILD vrsi kompajliranje i linkovanje projekta

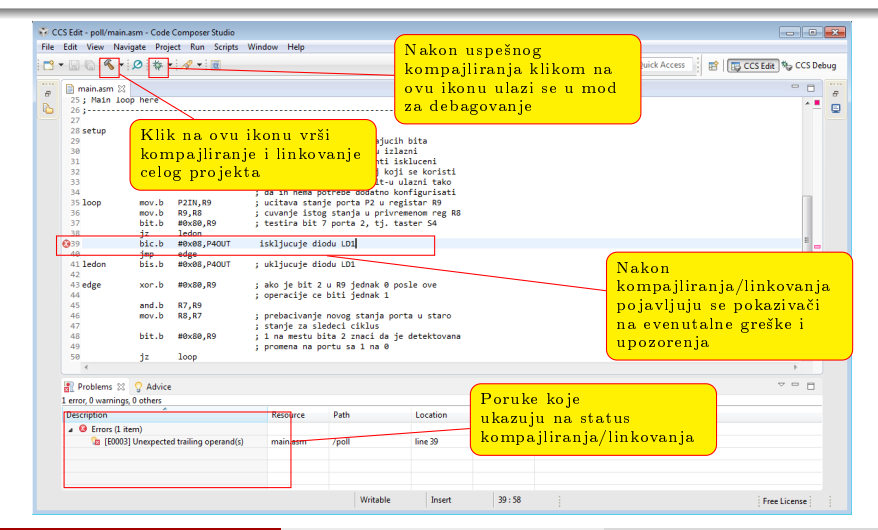

Odsek za elektroniku (ETF Beograd) [MSPLite](#page-0-0) 2018/2019 16 / 40

# <span id="page-16-0"></span>Debagovanje

Debagovanje je proces u kome se uz pomoc hardverskog debagera vrsi testiranje aplikacije

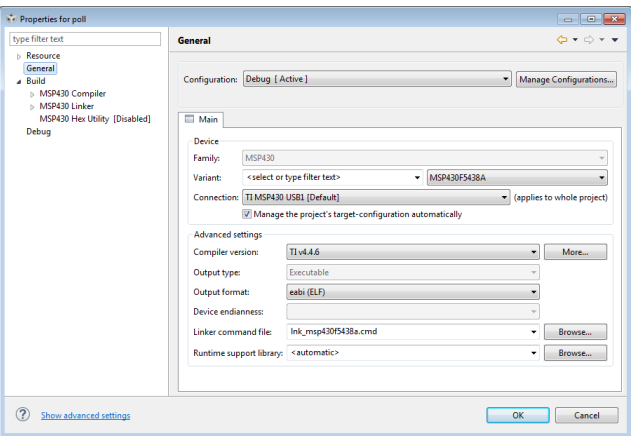

[Razvojno orkuzenje](#page-2-0) [Softversko razvojno okruzenje](#page-7-0)

<span id="page-17-0"></span>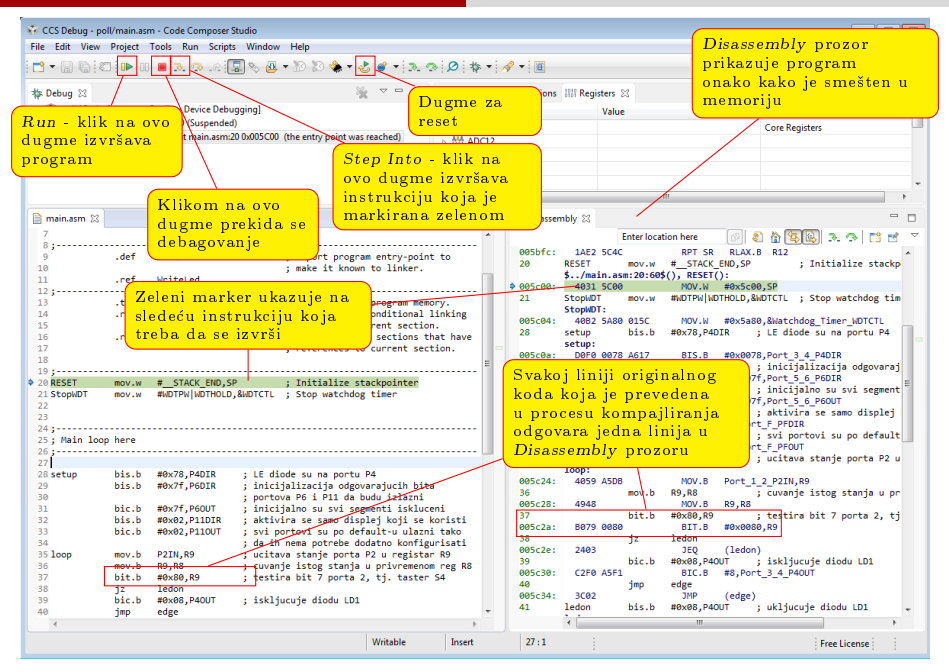

Odsek za elektroniku (ETF Beograd) [MSPLite](#page-0-0) 2018/2019 18 / 40

[Razvojno orkuzenje](#page-2-0) [Softversko razvojno okruzenje](#page-7-0)

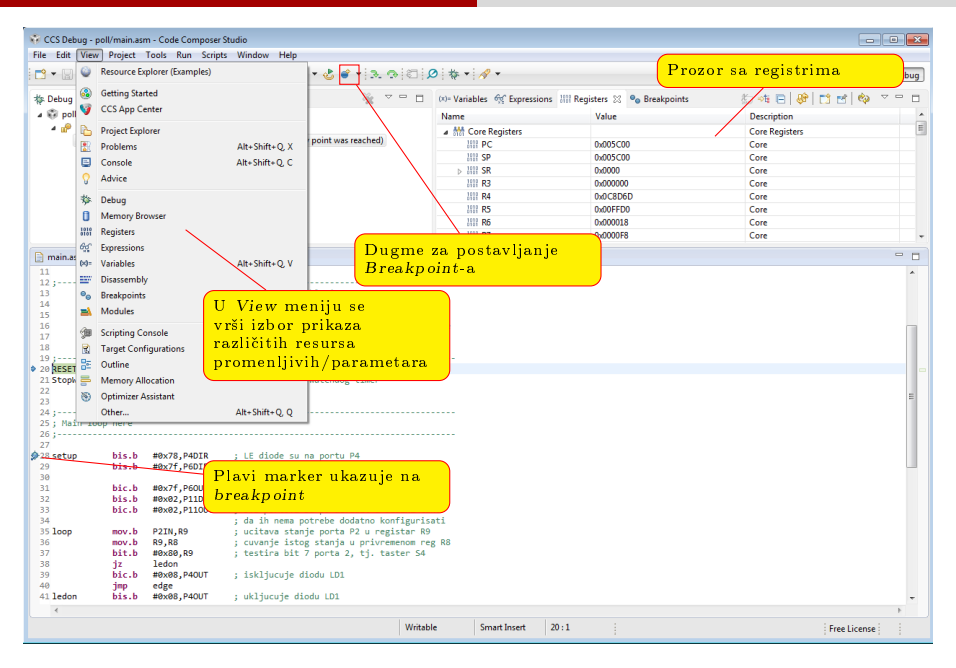

# Debagovanje

Najjednostavniji i najpregledniji vid simulacije je single stepping

Problem je sto to moze dugo da potraje i zamorno je

Mnogo efikasniji vid debagovanja je postavljanjem Breakpoint-a na dobra mesta

Generalno, Breakpoint se postavlja tamo gde treba simulirati spoljni dogadaj preko registra (u nasem slucaju pritisak tastera) i tamo gde se ocekuje reakcija na taj dogadaj

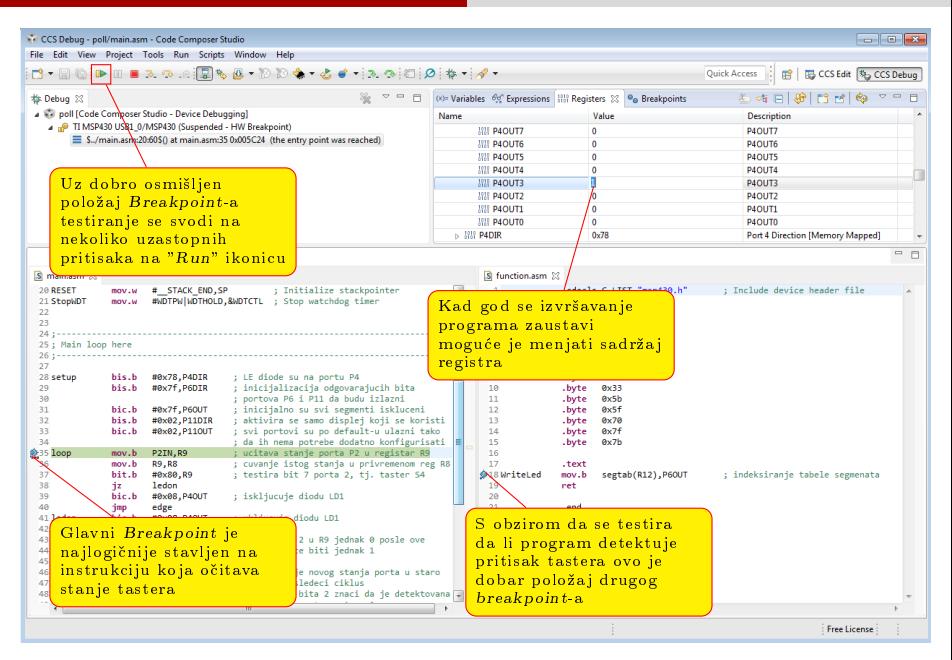

#### [Primeri](#page-21-0)

# <span id="page-21-0"></span>Pregled

Razvojno orkuženje

- [Hardversko razvojno okruzenje](#page-3-0)
	- [Portovi](#page-4-0)

#### [Softversko razvojno okruzenje](#page-7-0)

- [Include](#page-11-0) fajlovi
- [Linkovanje](#page-14-0)
- [Kompajliranje](#page-16-0)
- [Debagovanje](#page-17-0)

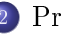

#### 2 [Primeri](#page-22-0)

- [Rad sa diodama](#page-23-0)
- [Rad sa tasterima](#page-26-0)
- [Prekidi](#page-31-0)
- [Sedmosegmentni displej](#page-38-0)

#### [Primeri](#page-21-0) [Rad sa diodama](#page-22-0)

# <span id="page-22-0"></span>Povezivanje dioda sa mikrokontrolerom

U primerima koje radimo na ovom kursu koristimo LE Diode. Zajedno sa LE diodama se redno vezuje otpornik koji sluzi za ogranicenje struje diode (videti jednacinu za struju diode)

LE Dioda sa rednim otpornikom vezuje se na pin mikrokontrolera. Pin na koji je vezana dioda mora biti inicijalizovan kao izlazni. Da bi se dioda ukljucila potrebno je dovesti odgovarajuci napon na jedan od krajeva diode.

Elektricna sema koja ilustruje nacin vezivanja diode prikazana je na nekom od prethodnih slajdova. Na osnovu prikazane seme, koji logicki nivo uključuje diodu?

# <span id="page-23-0"></span>1. Zadatak - Blinkanje diode

#### Zadatak

Napisati program koji sa periodom od 1s ukljucuje i iskljucuje diodu na pinu 3 paralelnog porta 4.

# 1. Zadatak - Blinkanje diode

#### Resenje

Ovaj primer ilustruje upotrebu paralelnih portova kada se pinovi na portu koriste kao izlazni. Da bi se pinovi pravilno inicijalizovali i da bi se sistem ponasao na zahtevani nacin potrebno je uraditi sledece:

- Isključiti watchdogtimer
- Podesiti pin kao izlazni
- Dodeliti pinu inicijalnu vrednost (U ovom primeru je svejedno koja je inicijalna vrednost)
- Menjati stanje diode sa periodom od 0.5s

#### $\rm K\hat{o}d$

Videti primeriv2-z1-blink u materijalima

## <span id="page-25-0"></span>Detekcija pritiska tastera

Algoritam detekcije pritiska tastera se zasniva na detekciji opadajuce ivice na ulaznom pin-u. Glavni program mikrokontrolera treba periodicno da ocitava stanje ulaznog pin-a, poredi ga sa vrednosti iz prethodnog očitavanja i u slučaju detekcije prelaska sa 1 na 0 izvrši zahtevanu radnju.

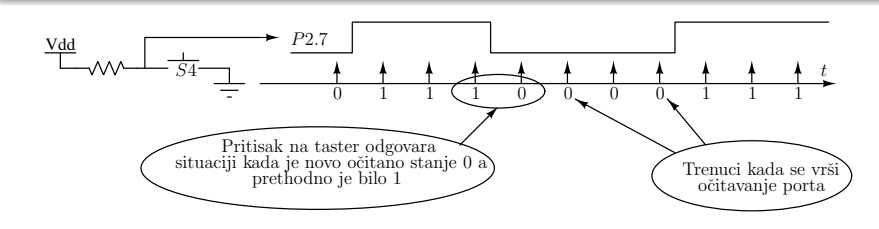

Taster se sa rednim otpornikom povezuje na pin mikrokontrolera. Potrebno je pin mikrokontrolera, na koji je vezan taster, inicijalizovati kao ulazni.

<span id="page-26-0"></span>2. Zadatak - Promena stanja diode pritiskom na taster (Detekcija silazne ivice)

#### Zadatak

Napisati program koji detektuje pritisak tastera S1 i kao rezultat detekcije menja stanje diode LD1.

# 2. Zadatak - Promena stanja diode pritiskom na taster

#### Resenje

Ovaj primer ilustruje upotrebu paralelnih portova kada se pinovi na portu koriste kao ulazni. Pored toga u ovom primeru je ilustrovan i jedan od softverskih nacina za detekciju pritiska tastera (detekcija silazne ivice). Da bi se pinovi pravilno inicijalizovali i da bi se sistem ponasao na zahtevani nacin potrebno je uraditi sledece:

- Isključiti watchdogtimer
- Pin na koji je povezana dioda inicilazovati kao izlazni
- **•** Dioda inicijalno treba da bude isključena
- Inicijalizovati pin na koji je povezan taster kao ulazni pin
- U glavnoj programskoj petlji detektovati pritisak tastera na nacin objasnjen u nekom od prethodnih slajdova

#### $\rm K\hat{o}d$

3. Zadatak - Promena stanja 4 diode (Detekcija nivoa signala)

#### Zadatak

Napisati program koji drzi aktivnim sve 4 LE diode za vreme dok je taster pritisnut. Kada taster nije pritisnut diode su isključene.

# 3. Zadatak - Promena stanja 4 diode (Detekcija nivoa signala)

#### Resenje

Ovaj primer ilustruje upotrebu paralelnih portova kada se pinovi na portu koriste kao ulazni. Pored toga ovaj primer ulustruje jedan od nacina detekcije niva signala. Zbog nacina na koji su tasteri povezani u kolo, nivo koji treba detektovati u ovom primeru je nivo "0".

Da bi se pinovi pravilno inicijalizovali i da bi se sistem ponasao na zahtevani nacin potrebno je sprovesti niz koraka kao u prethodnom primeru.

#### $\rm K\hat{o}d$

Videti primeriv2-z3-button-glow u materijalima

# <span id="page-30-0"></span>Prekidi

Jedan od pristupa detekciji pritiska tastera jeste poliranje (stalno ispitivanje da li je doslo do promene stanja tastera). Ovakav pristup nije "ekasan"jer procesor trosi dosta vremena na radnju koja se retko desava.

Zasto mikrokontroler ne reaguje samo kada se pritisne taster?

Mehanizam koji omogucava ovakav pristup naziva se prekid.

Izvori prekida su mnogobrojni (UART, Timer, Paralelni port, DMA ,...)

# <span id="page-31-0"></span>Prekidi portova

Svaki pin na protovima P1 i P2 moze da generise prekid.

Konfiguracija prekida vrši se pomoću registara PxIFG, PxIE i PxIES

Bit u PxIFG registru se setuje kada se desi prekid na odgovarajucem pinu. Pri izlasku iz prekida neophodno je resetovati prethodno setovani bit!

Prekidi koji se generisu promenom stanja ulaznih pinova portova P1 i P2

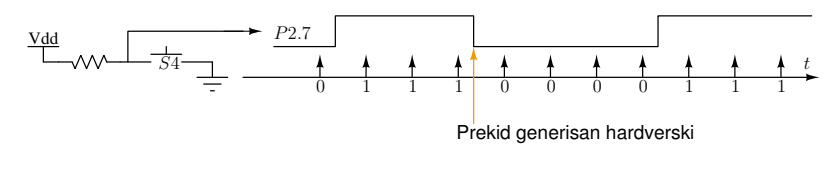

# 4. Zadatak - Promena stanja diode

#### Zadatak

Resiti 2. zadatak koristeci mehanizam prekida

# 4. Zadatak - Promena stanja diode

### Resenje

Ovaj primer ilustruje nacin obrade prekidnog zahteva u prekidnoj rutini. Da bi generisanje prekida bilo moguće potrebno je dozvoliti generisanje prekida i pravilno inicijalizovati pinove koji se koriste. U tu svrhu potrebno je uraditi sledece:

## (U glavnom programu)

- Isključiti watchdogtimer
- Pin na koji je povezana dioda inicilazovati kao izlazni i dioda je inicijalno isključena
- Inicijalizovati pin na koji je povezan taster kao ulazni pin i dozvoliti prekid na tom pinu (P2IE)
- Podesiti da se prekid generise usled silazne ivice(P2IES)

# 4. Zadatak - Promena stanja diode

### Resenje

Ovaj primer ilustruje nacin obrade prekidnog zahteva u prekidnoj rutini. Da bi generisanje prekida bilo moguće potrebno je dozvoliti generisanje prekida i pravilno inicijalizovati pinove koji se koriste. U tu svrhu potrebno je uraditi sledece:

## (U prekidnoj rutini)

- Na pocetku prekidne rutine proveriti izvor prekida (ispitivanje bita P2IFG registra)
- Promeniti stanje diode
- Resetovati ogovarajuci bit P2IFG registra

### $\rm K\hat{o}d$

Videti primeriv2-z4-button-toggle-isr u materijalima

Odsek za elektroniku (ETF Beograd) [MSPLite](#page-0-0) 2018/2019 35 / 40

## 5. Zadatak - Brojac

#### Zadatak

Potrebno je napisati program koji realizuje funkcionalnost brojaca. Vrednost brojaca se uvecava za 1 pritiskom na taster S1 dok taster S2 umanjuje vrednost brojaca za 1. Opseg vrednosti brojaca je 0-255. Kada vrednost brojaca izade iz opsega brojac se "prevrti".

# 5. Zadatak - Brojac

#### Resenje

Ovaj primer ilustruje obradu dva prekidna zahteva koja dolaze od istog izvora prekida. Da bi generisanje prekida bilo moguće potrebno je dozvoliti generisanje prekida i pravilno inicijalizovati pinove koji se koriste. U tu svrhu potrebno je uraditi niz koraka kao u prethodnom primeru!

#### $\rm K\hat{o}d$

Videti primeriv2-z5-counter u materijalima

# <span id="page-37-0"></span>6. Zadatak - Brojac po modulu 16

#### Zadatak

Potrebno je napisati program koji realizuje funkcionalnost brojaca. Vrednost brojaca se uvecava za 1 pritiskom na taster S1 dok taster S2 umanjuje vrednost brojaca za 1. Opseg vrednosti brojaca je 0-15. Kada vrednost brojaca izade iz opsega brojac se "prevrti". Na sedmosegmentnom displeju (koji se nalazi na razvojnoj ploci) ispisuje se vrednost brojaca u heksadecimalnom zapisu.

# <span id="page-38-0"></span>6. Zadatak - Brojac po modulu 16

#### Resenje

Ovaj primer ilustruje obradu dva prekidna zahteva koja dolaze od istog izvora prekida. Da bi generisanje prekida bilo moguće potrebno je dozvoliti generisanje prekida i pravilno inicijalizovati pinove koji se koriste. Posto se vrednost brojaca ispisuje na sedmosegmentnom displeju neophodno je ispravno inicijalizovati i pinove koji su povezani sa ovim displejom.

#### $\rm K\hat{o}d$

Videti primeriv2-z6-7seg-counter u materijalima

Kako ispisati dvocifreni broj na displeju?